**JRE** 環境( **JAVA)**

## **Ubuntu**(他 **Debian** 系)

LibreOffice の使用中に、JRE 環境がないゾと怒られることがあります。 怒られてもそのまま継続して作業ができることがほとんどですが、一応インストールしておきましょう。

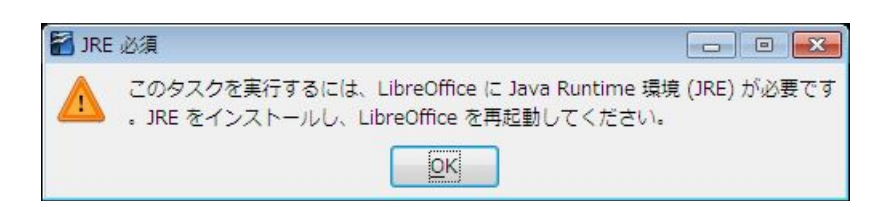

Ubuntu12.04LST のソフトウェアセンターからは昔はできた OpenJDK のインストールが 現在はできませんので、端末を起動して以下のコマンドでインストールします。

\$ sudo add-apt-repository ppa:webupd8team/java

- \$ sudo apt-get update
- \$ sudo apt-get install oracle-java7-installer

今度は怒られることはないでしょう。

## **Windows**

以下のサイトから windows 版をダウンロード・インストールしてください。

http://www.java.com/ja/download/